## 20.1 Rename Item

Select the file or folder and select "Rename" from right click context menu or action set from the top or press Ctrl+R to enter new name to rename the item.

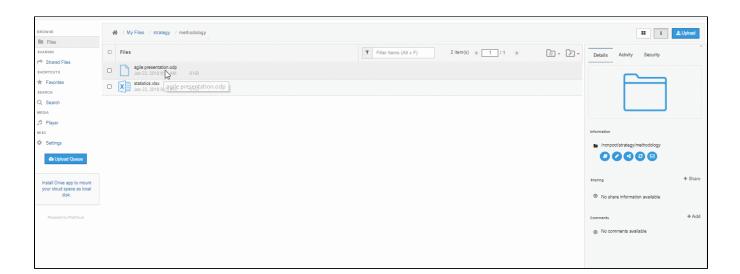